### A User Cannot View or Edit Draft Events

If a user cannot view or edit a specific event in draft mode, it may be that they don't have the correct Object Level Security rights to view/edit that event, or that the Default Object Level Security needs to be adjusted.

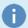

### **Basic Assumptions**

- 1. This user has logged into 25Live.
- 2. This user can usually see/edit events.

# **Troubleshooting Steps**

#### Check the Event Object Level Security

- In Series25 Group Administration, select Event Security from the Configure... menu.
- Search for the event that the user cannot view/edit.
- In the Object Security column, verify that the user access is set to Edit Delete Copy, Edit, OR View Only, depending on whether they need to view or edit the draft.

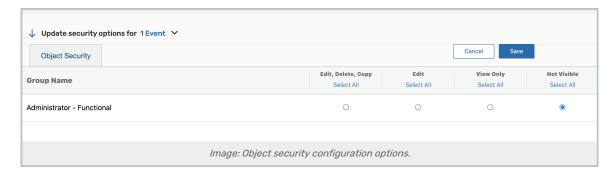

# Check the Default Object Security

- In 25Live Group Administration, select the security group.
- In the Configure... menu, select Default Security.
- From the Object Default options, select Default Security Event Drafts.

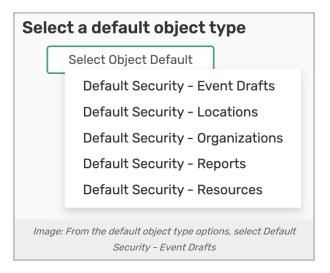

- Check that the user has the correct rights. Event Draft default security can be set to four levels of access:
  - o Can't view: Prevents the user group from viewing or using this function.
  - o Can view: Allows the user group to view event drafts.
  - o Can view and edit: Allows the user group to edit existing event drafts.
  - o Can view, edit, create and copy: Allows the user group to edit, create, and delete event drafts.

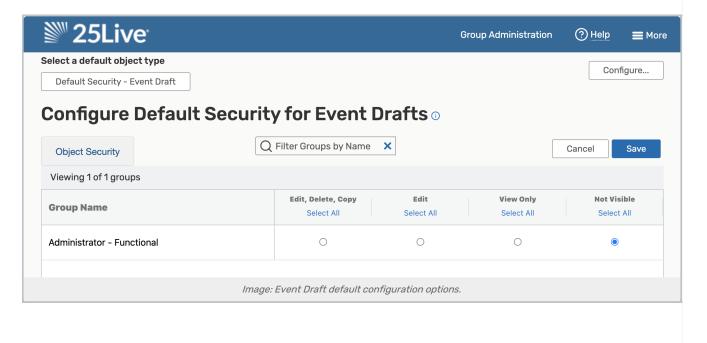